# Op CUCM-netwerk gebaseerde opname voor mobiele agents ٦

# Inhoud

Inleiding Voorwaarden Vereisten Gebruikte componenten Achtergrondinformatie Werken met mobiele middelen Hoe opname werkt in het geval van mobiele agent UCCE-implementatie met CUSP (Proxyserver) **Configuratie** Een SIP Trunk-apparaat maken voor een recorder Call Opname-profielen maken Voer een enorme SIP-trunks aan elke CUBE uit Routepatroon voor provisioningbeheer voor recorder Optie voor het opnemen van bellen Verstrek de CUBE XMF Provider Geef de CUBE SIP-profielen op voor de gespreksinfo-header Probleemoplossing Log analyse Inkomend enthousiasme van Customer Voice Portal (CVP) Digitale analyse voor de inkomende oproep Call Identifier (CI) Association for Calling no en Local CTI Port (LCP) LCP is geselecteerd 180 Ringend verzonden naar CVP RCP Uitgebreide oproep tot het opgeroepen nummer ItOn Analysis voor RCP bellen Agent Call Identifier (CI) Association voor RCP en de Agent Uitnodiging wordt verzonden voor Agent: RCP gaat in de wacht en LCP wordt gebruikt terwijl de bellenpartij is aangesloten Media Connect-aanvraag voor bellen en LCP Media Termination Point (MTP) wordt toegewezen voor LCP en Calling Party Opname is ingeschakeld op LCP-poort Signalering voor Opname Initiaten Digitale analyse voor ingebouwde brug (Bib) Hier creëert SIPBIB SIPBIBCDPC-proces voor opname 200 OK voor LCP en Calling Party **Opnamedetails** Digitale analyse voor opnamenummer Bel uitgebreid naar een routelijst

Verzenden naar opnameserver voor apparaat in de buurt 200 OK ontvangen van de opnameserver ERKENNING (ACK) VERZONDEN VAN CUCM CUCM stuurt uitnodigingen voor verre eindapparaat naar opnameserver 200 OK van opnameserver ACK verzonden vanuit CUCM Agent uiteindelijk bellen CUCM verzenden SDL HTTP-aanvraag SDL HTTP-aanvraag voor LCP-opname Gerelateerde informatie

# Inleiding

In dit document worden de verschillende scenario's van Network Based Opname (NBR) beschreven en de oplossing is problematisch.

## Voorwaarden

## Vereisten

Cisco raadt kennis van de volgende onderwerpen aan:

- Cisco Unified Communications Manager (CUCM) versie 10.0(1) of hoger
- Op telefoon gebaseerde registratieservice
- Op netwerk gebaseerde registratiearchitectuur

## Gebruikte componenten

De informatie in dit document is gebaseerd op de volgende software- en hardware-versies:

- Cisco Call Manager versie 10.5
- Customer Voice Portal (CVP) versie 10.5
- Cisco Unified Contact Center Express (UCCE) 10.5(2)
- Gateway 3925E 15.3(3)M

De informatie in dit document is gebaseerd op de apparaten in een specifieke laboratoriumomgeving. Alle apparaten die in dit document worden beschreven, hadden een opgeschoonde (standaard)configuratie. Als uw netwerk live is, moet u de potentiële impact van elke opdracht begrijpen.

# Achtergrondinformatie

De op netwerk gebaseerde opname is beschikbaar vanaf CUCM, release 10.0(1) en staat u toe om de gateway te gebruiken om oproepen op te nemen.

Deze optie maakt het mogelijk om oproepen op te nemen ongeacht apparaat, locatie of geografische locatie, zoals oproepen die buiten het netwerk zijn uitgebreid naar mobiele telefoons en kantoortelefoons. Het selecteert automatisch de juiste mediabron op basis van aanroep flow en aanroep deelnemers.

Het is belangrijk te begrijpen dat:

- SIP-signalering komt van CUCM naar CUBE en van CUCM naar de opnameserver.
- Er is geen direct SIP-signalering tussen de opnameserver en CUBE.
- CUBE is verantwoordelijk voor het invullen van de RTP-stroom naar de opnameserver.
- Het opgenomen eindpunt op CUCM hoeft niet te ondersteunen gebouwd in Bridge (BiB).

CUCM gebruikt HTTP om het verzoek om het opnemen van oproepen naar de Cisco Unified Communications (UC) API-services op CUBE te openen. Cisco Unified Communications (UC) Services API biedt een Unified Web Service interface voor de verschillende services in IOSgateway. Een van deze services is de Extended Media Forking (XMF) provider die toepassingen toestaat om oproepen te controleren en media te activeren op Real-time Transport Protocol (RTP) en Secure RTP-oproepen.

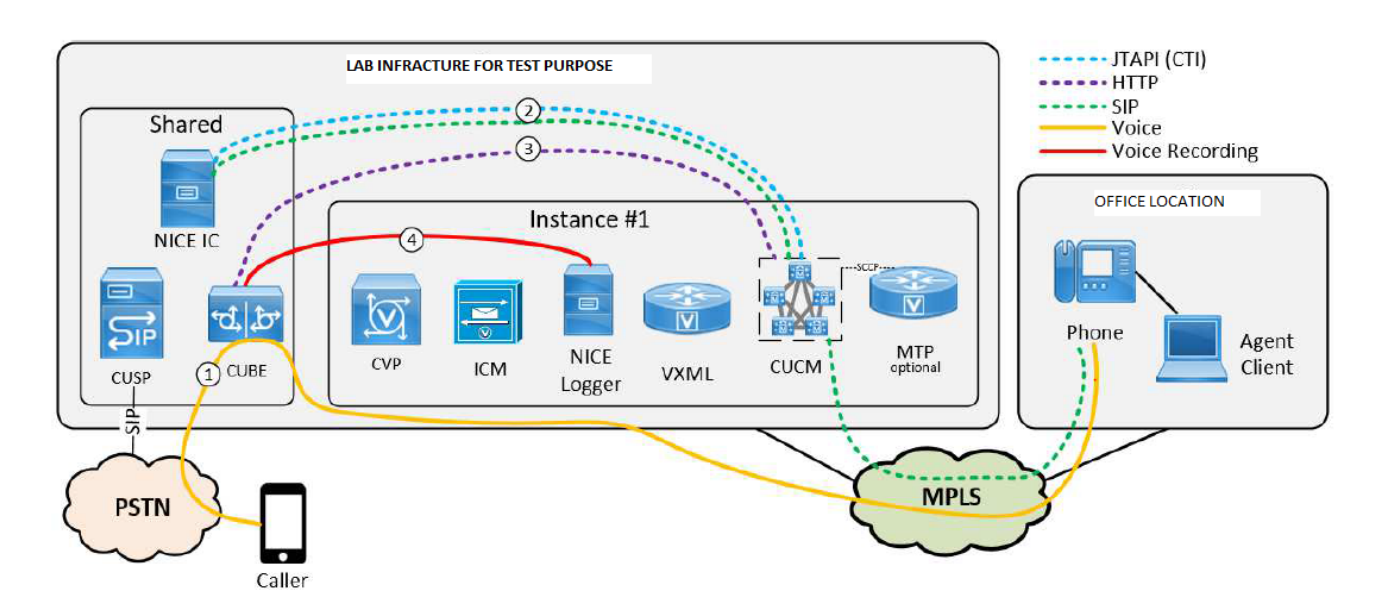

## Werken met mobiele middelen

- 1. Caller A on Communication Manager Express (CME) toetsen B, die op Gateway (GW) wijzen. GW dial peer points aan Customer Voice Portal (CVP).
- 2. CVP stuurt een routeverzoek naar Intelligent Contact Manager (ICM), en ICM geeft het etiket van de Mobiele Agent terug, dat Lokale CTI poort (LCP poort) Kiesnummer (DN) is.
- CVP stuurt uitnodiging aan CUCM. Terwijl de LCP poort draait, instrueert de JTAPI Gateway 3. (JGW) CUCM om agens te bellen vanaf Remote CTI poort (RCP) DN.
- 4. Zodra de agent antwoord geeft, is het agent been verbonden met Muziek-on-Hold (MoH).
- 5. JGW draagt CUCM op om de inkomende vraag te beantwoorden die op de LCP poort belt.
- 6. Zodra het LCP-been is aangesloten, instrueert JGW CUCM om het Agent-been terug te halen.
- 7. JGW gaat over het Real-Time Transport Protocol (RTP) IP-adres/poortdetails van het klantbeen naar het Agent-been en vice versa.
- 8. CUCM brugt de twee benen en stelt het RTP pad tussen de agent en de klant vast.

### Hoe opname werkt in het geval van mobiele agent

- In het geval van mobiele agents kan de opname worden ingeschakeld op de LCP-poort of de RCP-poort.
- Zodra de verbinding op LCP of RCP is gemaakt en de opname is ingeschakeld, stuurt CUCM 2 Invite naar opnameserver voor dichtbij en ver eindapparaat.
- Zodra signalering is voltooid voor het head-end apparaat en het end-end apparaat SDL HTTP request is verzonden naar de gateway om het te belasten met opname.

Opmerking: Er kunnen scenario's zijn waarbij CUCM geen directe SIP-stam met gateway of met CVP heeft

Opmerking: CUCM kan bijvoorbeeld een SIP-trunk met een proxy-server (CUSP) hebben om alle verkeersstroom te besturen

Opmerking: Als de opname is ingeschakeld op de CTI poort en de call is landing op die haven, dan zal Opname werken.

Opmerking: In het geval van mobiele agenten, vergemakkelijken CTI-poorten de signalering en dan zijn ze buiten de RTP-stroom. Het zijn de eindpunten waartussen RTP zal stromen. Maar LCP- en RCP-poort gaan nooit buiten de signalering. Hun auto's worden nooit vernietigd tot het einde van de oproep. Dit is de reden dat de opname succesvol is op LCP of RCP poort zelfs als RTP er niet door stroomt

## UCCE-implementatie met CUSP (Proxyserver)

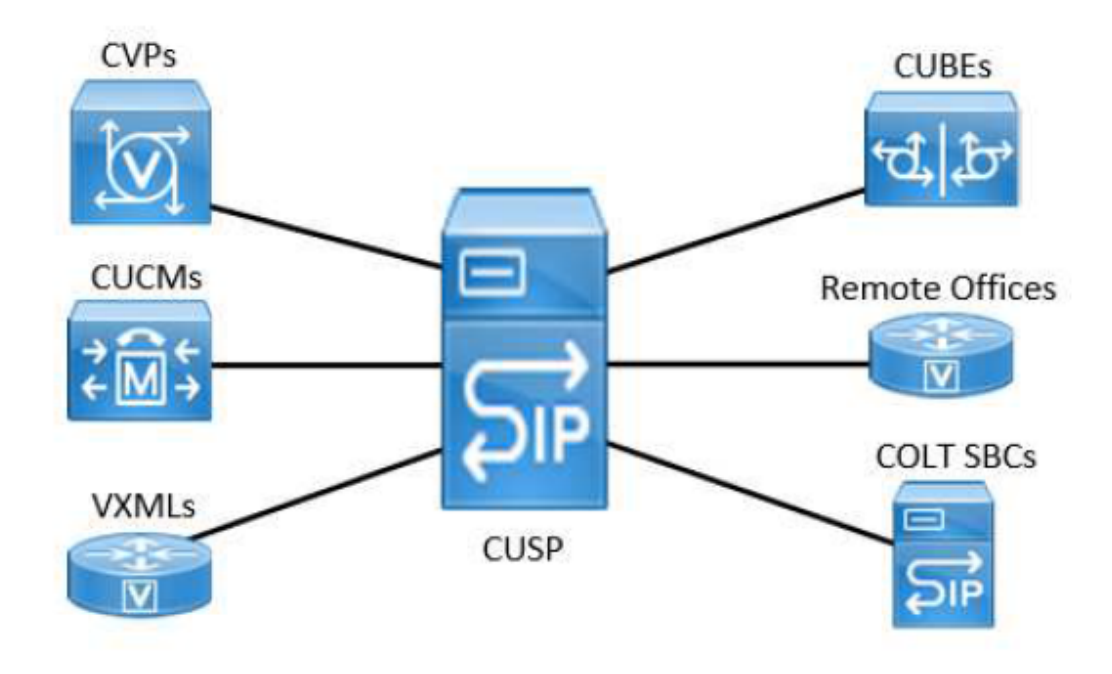

Wanneer UCCE met CVP en CUSP met het zogeheten uitgebreide model wordt toegepast, zijn er geen SIP-stammen tussen CUCM en de CUBE(s). Alle communicatie tussen CUBE en CUCM gaat via één SIP-stam naar CUSP.

CUCM heeft een manier nodig om te weten van welke CUBE de oproep komt, zodat zij weet waar de opnameverzoeken moeten worden verzonden. Dit wordt bereikt door het verzoek terug te sturen naar de bestemming IP van de inkomende SIP stam die voor de vraag werd gebruikt. Maar als CUCM het API-verzoek terugstuurt naar CUSP gebeurt er niets. Om rond deze beperking in omgevingen met CUSP te werken, moet de volgende CUCM-configuratie worden geïmplementeerd:

- Maak dummy SIP-stammen aan elke CUBE. Deze stammen zullen niet gebruikt worden om te roepen!
- categoriseer de inkomende oproepen in de CUSP SIP stam aan de juiste dummy CUBE stam met behulp van de Call-Info header.

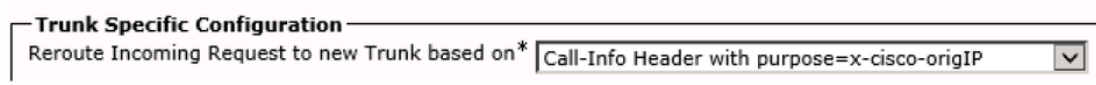

Opmerking: Deze instelling heeft geen invloed op beslissingen in verband met gespreksverwerking - alle beslissingen in verband met gespreksverwerking en de aanroep van de serviceklasse worden uitgevoerd alsof de oproep nog steeds op de CUSP SIP-romp staat en er geen SIP-berichten worden verzonden naar de bestemming van de nieuw afgedekte romp.

Opmerking: De x-cisco-IP waarde in de inkomende INVITE moet het bestemming IP adres aan een dummy boomstam aanpassen.

Opmerking: Om een correcte waarde voor de x-cisco-origIP header te hebben moet deze correct worden ingesteld op de oorspronkelijke CUBE. De waarde kan worden ingesteld door de kop op het CUBE-bestand toe te voegen, maar ook door deze aan het CVP toe te voegen. Het UCCE Direct Agent-script gebruikt reeds op de Call-Info header. Daarom wordt

een tweede Call-Info header met de vereiste x-cisco-siteIP toegevoegd na de Call-Info header voor het Direct Agent-script. Uit testen bleek dat CUCM nog steeds de vereiste herclassificatie zal uitvoeren wanneer de x-cisco-origIP in de tweede Call-Info header van SIP INVITE zit.

# **Configuratie**

Key Configuration points voor UCCE-implementatie met CUSP:

## Een SIP Trunk-apparaat maken voor een recorder

Om een recorder als een SIP boomstamapparaat te voorzien, creëert een Unified CM beheerder een SIP boomstamapparaat van de apparatenpagina, en gaat de apparaatnaam en het IP adres van de recorder in het veld Adres van de Bestemming in.

## Call Opname-profielen maken

Om de lijnverschijningen van agenten voor de vraagopname te voorzien, zou één of meer van de telefoonregistratie profielen moeten worden gecreëerd. Een opnameprofiel wordt vervolgens geselecteerd voor een lijnweergave. Om een opnameprofiel te maken, opent een Unified CMbeheerder de pagina Apparaatinstelling en selecteert u Call Opname Profile. In het veld Bestemmingsadres opnemen voert de beheerder de DN of de URL van de recorder in. In het veld Opname Calling Search Space voert de beheerder de opdeling van de SIP-romp in die voor de recorder is ingesteld.

## Voer een enorme SIP-trunks aan elke CUBE uit

Voor elke gateway die oproepen naar de opnameserver nodig heeft, moet een speciale dummystam op CUCM worden geconfigureerd. Onthoud dat deze kofferbak niet voor om het even welke echte SIP signalering wordt gebruikt en geen telefoonbesluiten beïnvloedt. De belangrijkste dingen die je moet configureren zijn:

- Deze boomstam sluit aan op een opname-enabled gateway.
- De bestemming IP moet dezelfde zijn waarop CUBE in zijn XMF-configuratie is ingesteld om te luisteren

## Routepatroon voor provisioningbeheer voor recorder

Om het routepatroon voor de recorder te voorzien, opent de beheerder de pagina van de routepatroon configuratie en gaat een routepatroon in op basis van de recorder DNA. De beheerder selecteert het SIP Trunk apparaat voor de recorder, en slaat dan het routepatroon op. Als het recorder adres wordt gegeven als een SIP URL en de RHS van de URL niet tot Unified CM cluster behoort, moet een SIP routepatroon worden geconfigureerd. Het patroonveld moet het domein of ip-adres van de recorder zijn (het RHS-gedeelte van de recorder URL) en het veld SIP Trunk moet de SIP-romp voor de recorder zijn.

## Optie voor het opnemen van bellen

Om de clusterbrede servicparameter voor de opnametone te leveren, opent de beheerder de

pagina van de Unified CM-serviceparameter van de Unified CM-beheerder en stelt hij de ingang voor de meldingstoon voor afspelen tot het geobserveerde doelwit vast. De beheerder voert Ja of Nee in. De beheerder plaatst dan de ingang voor Play Opname Meldingstoon op Observed Connected Target. De beheerder voert Ja of Nee in.

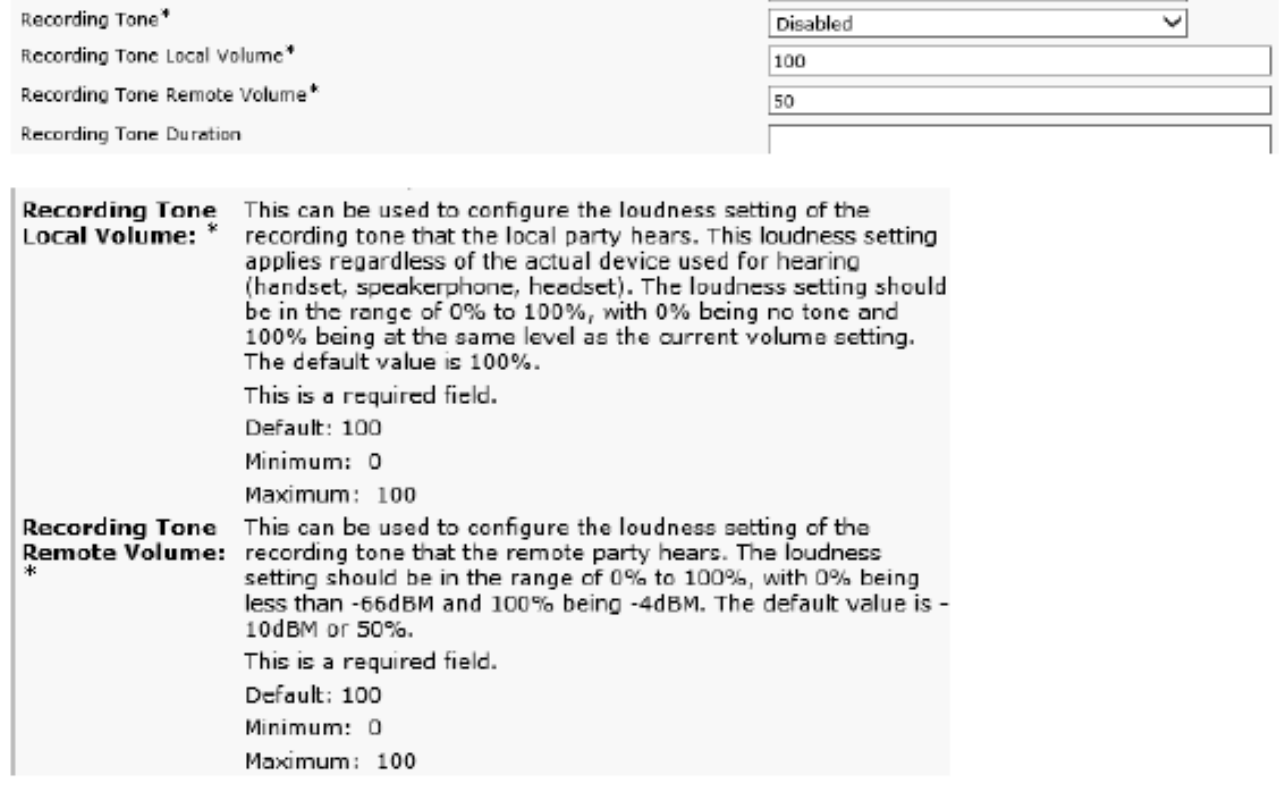

#### US: Tone=Enabled; Local Volume = 0 ; Remote Volume= 1

#### Softphone (SIP&SCCP, requires CUCM 11.5)

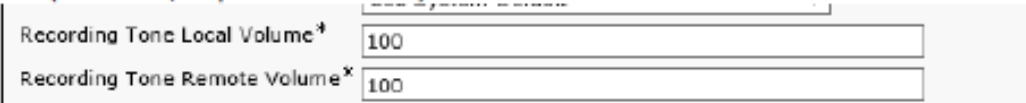

#### Service Parameter

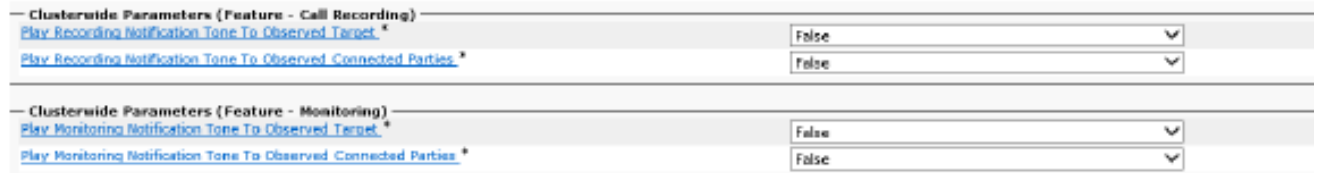

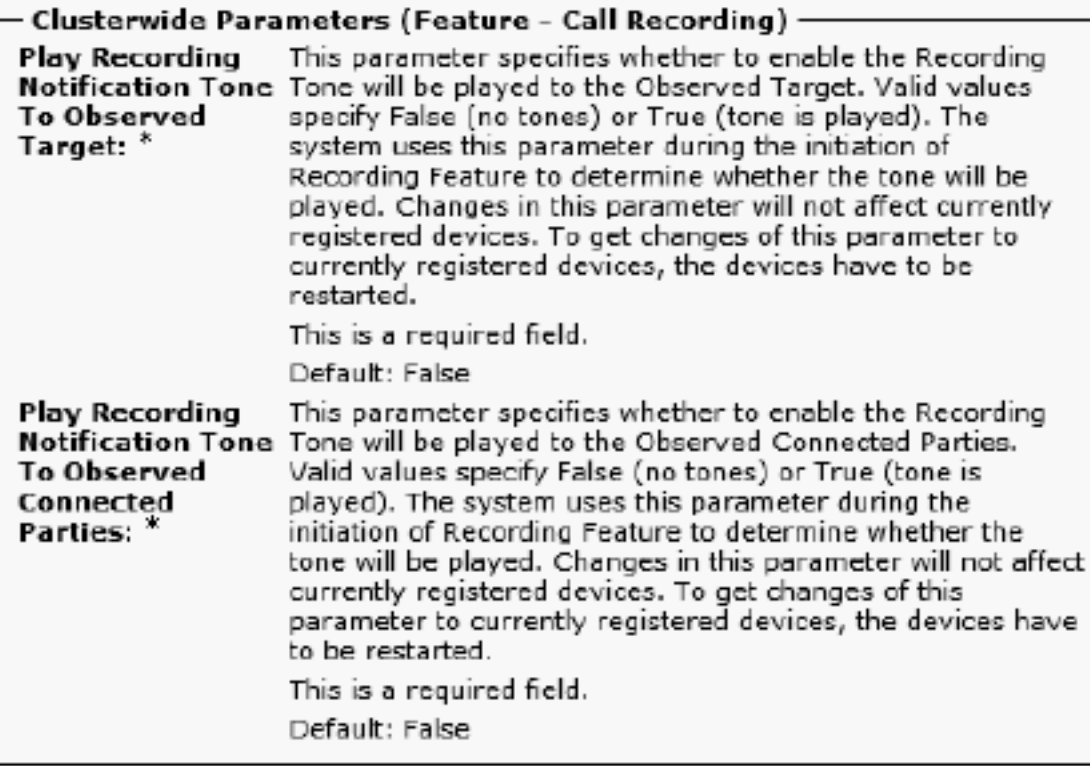

## Verstrek de CUBE XMF Provider

Deze configuratie maakt de HTTP-communicatie en de XMF-provider-configuratie mogelijk:

CUBE001 :

ip http server geen ip http Secure-server ip http max-connections 1000 ip http timeout-policy idle 600 life 86400 verzoeken 86400 ip http client-source-interface Port-channel20.307 uc wsapi berichtenuitwisseling max-fouten 2 bronadres 10.106.230.20 controle interval handhaving 5 controle van max-falen 5 ! provider xmf afstandsbediening 1 [http://10.106.97.140:8090/ucm\\_xmf](http://10.17.228.3:8090/ucm_xmf) afstandsbediening 2 [http://10.106.97.141:8090/ucm\\_xmf](http://10.17.228.4:8090/ucm_xmf) afstandsbediening 3 [http://10.106.97.143:8090/ucm\\_xmf](http://10.241.240.2:8090/ucm_xmf) afstandsbediening 4 [http://10.106.97.144:8090/ucm\\_xmf](http://10.241.240.3:8090/ucm_xmf)

CUBE002:

ip http server geen ip http Secure-server ip http max-connections 1000 ip http timeout-policy idle 600 life 86400 verzoeken 86400 ip http client-source-interface Port-channel20.307

uc wsapi berichtenuitwisseling max-fouten 2 bronadres 10.106.230.20 controle interval handhaving 5 controle van max-falen 5 !

provider xmf

afstandsbediening 1 [http://10.106.97.140:8090/ucm\\_xmf](http://10.17.228.3:8090/ucm_xmf) afstandsbediening 2 [http://10.106.97.141:8090/ucm\\_xmf](http://10.17.228.4:8090/ucm_xmf) afstandsbediening 3 [http://10.106.97.143:8090/ucm\\_xmf](http://10.241.240.2:8090/ucm_xmf) afstandsbediening 4 [http://10.106.97.144:8090/ucm\\_xmf](http://10.241.240.3:8090/ucm_xmf)

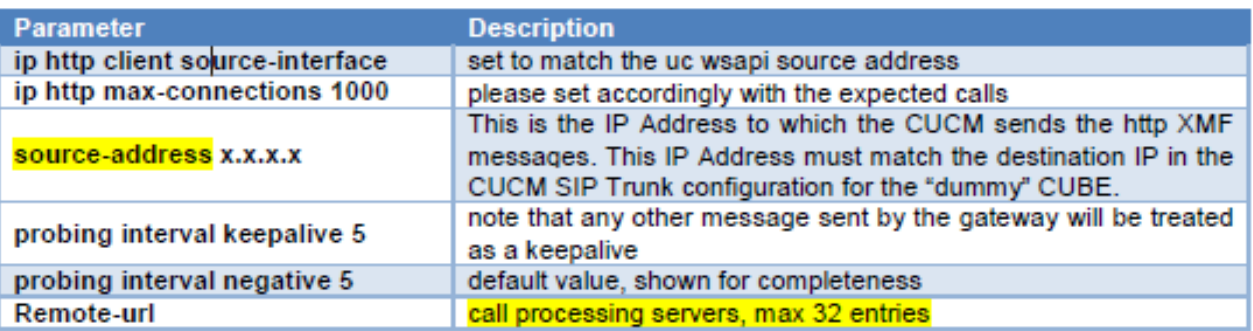

## Geef de CUBE SIP-profielen op voor de gespreksinfo-header

Om een correcte waarde voor de x-cisco-speler te hebben moet de zorg worden genomen om het op de oorsprong CUBE correct in te stellen. Het instellen van de waarde kan op meerdere manieren worden bereikt en het is ook niet nodig om op de CUBE te worden uitgevoerd, bijvoorbeeld, het kan ook op CVP worden ingesteld. Dit is een voorbeeld-SIP-profiel dat de xcisco-IP-waarde in de uitgaande INVITE van CUBE naar CUSP op statistische wijze instelt.

—

—

SIP-profielen van spraakklasse 666

INVITE SIP-header Call-Info toevoegen "Call-Info: <sip:10.106.242.27>;PURPOSE=x-ciscoorigIP"

Als het UCCE-systeem al op de Call-Info-header is gebaseerd, wordt er een tweede Call-Infoheader met de gewenste Xcisco-reedsIP aangeroepen. Uit testen bleek dat CUCM nog steeds de vereiste re classificatie zal uitvoeren wanneer de x-cisco-origIP in de tweede Call-Info header van SIP INVITE zit. Dezelfde testen toonden aan dat de andere systemen echter stoppen met werken als de nieuwe Call-Info header eerst wordt gezet. Dat profiel moet worden toegepast op de uitgaande kiespeers die op CUSP wijzen.

Raadpleeg voor gedetailleerde configuratie deze link :

# Probleemoplossing

## Log analyse

Inkomend enthousiasme van Customer Voice Portal (CVP)

01382866.006 |12:52:49.858 |AppInfo |SIPTcp - wait\_SdlReadRsp: Incoming SIP TCP message from 10.106.97.135 on port 53696 index 65 with 1695 bytes: [105066,NET] INVITE sip:9876@eu91.voip.test SIP/2.0 Via: SIP/2.0/TCP 10.106.97.135:5060;branch=z9hG4bKc7z5eWQrKkRtP5FKnbAb6w~~780271 Via: SIP/2.0/TCP 10.106.97.136:5062;branch=z9hG4bKhYyfmvtY8.fM7CSyQd9K4Q~~48611 Max-Forwards: 63 Record-Route: <sip:rr\$n=cvp@10.106.97.135:5060;transport=tcp;lr> To: <sip:9876@CVP001.eu91.lab.test;transport=tcp> From: +1234567890 <sip:+1234567890@10.106.97.136:5062>;tag=dsf816dd0c Contact: <sip:+1234567890@10.106.97.136:5062;transport=tcp> Expires: 60 Diversion: <sip:+123459876@10.106.97.137>;reason=unconditional;screen=yes;privacy=off Call-ID: 694646BC1D2311E7A8D2826ACB31D85A-149182876973312598@10.106.97.136 CSeq: 1 INVITE Content-Length: 250 User-Agent: CVP 10.5 (1) ES-18 Build-36 Date: Mon, 10 Apr 2017 12:52:38 GMT Min-SE: 1800 Cisco-Guid: 1766213308-0488837607-2832368234-3409041498 Allow: INVITE, OPTIONS, BYE, CANCEL, ACK, PRACK, UPDATE, REFER, SUBSCRIBE, NOTIFY, INFO, REGISTER Allow-Events: telephone-event P-Asserted-Identity: <sip:+1234567890@10.106.97.138> Session-Expires: 1800 Content-Disposition: session;handling=required History-Info: <sip:\u95> History-Info: <sip:\u95> Call-Info: <sip:10.106.97.138>;purpose=x-cisco-origIP Cisco-Gucid: 694646BC1D2311E7A8D2826ACB31D85A Supported: timer Supported: resource-priority Supported: replaces Supported: sdp-anat Content-Type: application/sdp App-Info: <10.106.97.136:8000:8443>  $v=0$ o=CiscoSystemsSIP-GW-UserAgent 2790 2026 IN IP4 10.106.97.138 s=SIP Call c=IN IP4 10.106.242.1  $t=0$  0 m=audio 16552 RTP/AVP 8 101 c=IN IP4 10.106.242.1 a=rtpmap:8 PCMA/8000 a=rtpmap:101 telephone-event/8000 a=fmtp:101 0-15 a=ptime:20

#### Digitale analyse voor de inkomende oproep

01382890.009 |12:52:49.861 |AppInfo ||PretransformCallingPartyNumber=+1234567890 |CallingPartyNumber=+1234567890 |DialingPartition=SYS-DN-PlainE164-PT |DialingPattern=9876 |FullyQualifiedCalledPartyNumber=9876 |DialingPatternRegularExpression=(9876) |DialingWhere=

01382897.001 |12:52:49.862 |AppInfo |LBMIF: CI: 43358624 ASSOC 43358625 01382897.002 |12:52:49.862 |AppInfo |LBMIF: CI: 43358625 ASSOC' 43358624

#### LCP is geselecteerd

01382902.001 |12:52:49.862 |AppInfo |LineCdpc(135): -dispatchToAllDevices-, sigName=CcSetupReq, device=LCP\_47483708 01382905.002 |12:52:49.862 |AppInfo |StationCdpc(59): StationCtiCdpc-CtiEnableReq CH=0|0 DevName=LCP\_47483708 DN=442086180755 Lock=0 FId=0 Side=0 LineFilter=1111111011011111111111010011111111111101110111111 for DN=442086180755

#### 180 Ringend verzonden naar CVP

```
01382949.001 |12:52:49.865 |AppInfo |SIPTcp - wait_SdlSPISignal: Outgoing SIP TCP message to
10.106.97.135 on port 53696 index 65
[105068,NET]
SIP/2.0 180 Ringing
Via: SIP/2.0/TCP 10.106.97.135:5060;branch=z9hG4bKc7z5eWQrKkRtP5FKnbAb6w~~780271,SIP/2.0/TCP
10.106.97.136:5062;branch=z9hG4bKhYyfmvtY8.fM7CSyQd9K4Q~~48611
From: +1234567890 <sip:+1234567890@10.106.97.136:5062>;tag=dsf816dd0c
To: <sip:9876@CVP001.eu91.lab.test;transport=tcp>;tag=46359~8c66ebf6-153f-456b-a6e8-
0bf5f687ce1f-43358624
Date: Mon, 10 Apr 2017 12:52:49 GMT
Call-ID: 694646BC1D2311E7A8D2826ACB31D85A-149182876973312598@10.106.97.136
CSeq: 1 INVITE
Allow: INVITE, OPTIONS, INFO, BYE, CANCEL, ACK, PRACK, UPDATE, REFER, SUBSCRIBE, NOTIFY
Allow-Events: presence
Record-Route: <sip:rr$n=cvp@10.106.97.135:5060;transport=tcp;lr>
Server: Cisco-CUCM10.5
Supported: X-cisco-srtp-fallback
Supported: Geolocation
P-Asserted-Identity: <sip:9876@10.107.28.14>
Remote-Party-ID: <sip:9876@10.107.28.14>;party=called;screen=yes;privacy=off
Contact: <sip:9876@10.107.28.14:5060;transport=tcp>
Content-Length: 0
```
### RCP Uitgebreide oproep tot het opgeroepen nummer

LCP en de Calling Number Rings en Remote CTI-poort (RCP) gaan naar het opgeroepen nummer, d.w.z. de agent.

```
01382957.000 |12:52:49.882 |SdlSiq |CtiEnableReq |null0
                      |StationCdpc(2,100,64,60) |StationD(2,100,63,245) 
|2,200,13,85.12075^10.241.240.197^RCP_47483708 |[R:N-H:0,N:4,L:0,V:0,Z:0,D:0] mDataCount=1
LH=2|431 mbMore=T bConsultWithoutMedia=F mediaTerm=2
01382957.001 |12:52:49.882 |AppInfo |StationCdpc(2,100,64,60): StationCtiCdpc::StationCtiCdpc
01382957.002 |12:52:49.882 |AppInfo |StationCdpc(60): StationCtiCdpc-CtiEnableReq CH=0|0
DevName=RCP_47483708 DN=442086180755 Lock=0 FId=0 Side=0
LineFilter=1111111011011111111111010011111111111101110111111 for DN=442086180755
01382958.000 |12:52:49.882 |SdlSig |StationOutputSetRinger 
|restart0 |StationD(2,100,63,245)
|StationD(2,100,63,245) |2,200,13,85.12075^10.241.240.197^RCP_47483708 |[R:N-
H:0,N:3,L:0,V:0,Z:0,D:0] Mode=RingOff Duration=Normal Line=0 CI=0
01382958.001 |12:52:49.882 |AppInfo |StationD: (0000245) SetRinger ringMode=1(RingOff).
```
#### ItOn Analysis voor RCP bellen Agent

01383005.013 |12:52:49.885 |AppInfo ||PretransformCallingPartyNumber=9876 |CallingPartyNumber=9876 |DialingPartition=TE-PSTNInternational-PT |DialingPattern=+.[1-9]! |FullyQualifiedCalledPartyNumber=+1122334455 |DialingPatternRegularExpression=(+)([1-9][0-9]+)

Call Identifier (CI) Association voor RCP en de Agent

01383012.001 |12:52:49.885 |AppInfo |LBMIF: CI: 43358626 ASSOC 43358627 01383012.002 |12:52:49.885 |AppInfo |LBMIF: CI: 43358627 ASSOC' 43358626

#### Uitnodiging wordt verzonden voor Agent:

```
10.241.242.99 on port 5060 index 55
[105069,NET]
INVITE sip:1122334455@10.106.22.199:5060 SIP/2.0
Via: SIP/2.0/TCP 10.107.28.14:5060;branch=z9hG4bK6b0870d07a53
From: <sip:9876@10.107.28.14>;tag=46360~8c66ebf6-153f-456b-a6e8-0bf5f687ce1f-43358627
To: <sip:1122334455@10.106.22.199>
Date: Mon, 10 Apr 2017 12:52:49 GMT
Call-ID: 98b4ac00-8eb18021-67f3-c2e4110a@10.107.28.14
Supported: timer, resource-priority, replaces
Min-SE: 1800
User-Agent: Cisco-CUCM10.5
Allow: INVITE, OPTIONS, INFO, BYE, CANCEL, ACK, PRACK, UPDATE, REFER, SUBSCRIBE, NOTIFY
CSeq: 101 INVITE
Expires: 180
Allow-Events: presence, kpml
Supported: X-cisco-srtp-fallback,X-cisco-original-called
Call-Info: <sip:10.107.28.14:5060>;method="NOTIFY;Event=telephone-event;Duration=500"
Call-Info: <urn:x-cisco-remotecc:callinfo>;x-cisco-video-traffic-class=VIDEO_UNSPECIFIED
Cisco-Guid: 2561977344-0000065536-0000000138-3269726474
Session-Expires: 1800
P-Asserted-Identity: <sip:9876@10.107.28.14>
Remote-Party-ID: <sip:9876@10.107.28.14>;party=calling;screen=yes;privacy=off
Contact: <sip:9876@10.107.28.14:5060;transport=tcp>;DeviceName="RCP_47483708"
Max-Forwards: 70
Content-Length: 0
01383182.002 |12:53:00.624 |AppInfo |SIPTcp - wait_SdlReadRsp: Incoming SIP TCP message from
10.106.22.199 on port 5060 index 55 with 1204 bytes:
[105079,NET]
SIP/2.0 200 OK
Via: SIP/2.0/TCP 10.107.28.14:5060;branch=z9hG4bK6b0870d07a53
Record-Route: <sip:rr$n=cube-pool-int@10.106.22.199:5060;transport=tcp;lr>
To: <sip:1122334455@10.106.22.199>;tag=AD1038-15B8
From: <sip:9876@10.107.28.14>;tag=46360~8c66ebf6-153f-456b-a6e8-0bf5f687ce1f-43358627
Contact: <sip:1122334455@10.106.97.138:5060;transport=tcp>
Require: timer
Remote-Party-ID: <sip:+1122334455@10.106.97.138>;party=called;screen=no;privacy=off
Call-ID: 98b4ac00-8eb18021-67f3-c2e4110a@10.107.28.14
```
01383048.001 |12:52:49.888 |AppInfo |SIPTcp - wait\_SdlSPISignal: Outgoing SIP TCP message to

CSeq: 101 INVITE Content-Length: 250 Date: Mon, 10 Apr 2017 12:52:49 GMT Allow: INVITE, OPTIONS, BYE, CANCEL, ACK, PRACK, UPDATE, REFER, SUBSCRIBE, NOTIFY, INFO, REGISTER Allow-Events: telephone-event Supported: replaces Supported: sdp-anat Supported: timer Server: Cisco-SIPGateway/IOS-15.4.3.M5 Session-Expires: 1800;refresher=uac Content-Type: application/sdp Content-Disposition: session;handling=required  $v=0$ o=CiscoSystemsSIP-GW-UserAgent 6311 9012 IN IP4 10.106.97.138 s=SIP Call c=IN IP4 10.106.242.1  $t=0$  0 m=audio 16554 RTP/AVP 8 101 c=IN IP4 10.106.242.1 a=rtpmap:8 PCMA/8000 a=rtpmap:101 telephone-event/8000 a=fmtp:101 0-15 a=ptime:20

#### RCP gaat in de wacht en LCP wordt gebruikt terwijl de bellenpartij is aangesloten

```
01383470.004 |12:53:00.650 |AppInfo |StationD: (0000388) INFO- sendSignalNow,
sigName=StationOffHook, cdpc=59
01383471.000 |12:53:00.651 |SdlSig-O |CtiLineCallAnswerRes |NA RemoteSignal
|UnknownProcessName(2,200,25,1) |StationD(2,100,63,388)
|2,200,13,85.12078^10.241.240.197^LCP_47483708 |[R:N-H:0,N:3,L:1,V:0,Z:0,D:0]
AsyncResponse=29664 mResult=0x0
01383472.000 |12:53:00.651 |SdlSig |StationOutputSetRinger |restart0 |StationD(2,100,63,388)
|StationD(2,100,63,388) |2,200,13,85.12078^10.241.240.197^LCP_47483708 |[R:N-
H:0,N:2,L:1,V:0,Z:0,D:0] Mode=RingOff Duration=Normal Line=0 CI=0
01383472.001 |12:53:00.651 |AppInfo |StationD: (0000388) SetRinger ringMode=1(RingOff).
```
#### Media Connect-aanvraag voor bellen en LCP

```
01383497.001 |12:53:00.651 |AppInfo |ARBTRY-ConnectionManager-
wait MediaConnectRequest(43358624,43358625)
01383497.002 |12:53:00.651 |AppInfo |ARBTRY-ConnectionManager- storeMediaInfo(CI=43358624): ADD
NEW ENTRY, size=3
01383497.003 |12:53:00.651 |AppInfo |ARBTRY-ConnectionManager- storeMediaInfo(CI=43358625): ADD
NEW ENTRY, size=4
```
#### Media Termination Point (MTP) wordt toegewezen voor LCP en Calling Party

01383508.002 |12:53:00.652 |AppInfo |MediaResourceCdpc(185)::waiting\_MrmAllocateMtpResourceReq - CI=43358630 Count=1 TryPassThru=1

#### Opname is ingeschakeld op LCP-poort

01383607.002 |12:53:00.655 |AppInfo | StationCdpc: startRecordingIfNeeded - Device LCP\_47483708, startedByCti=0, RecordingType=1. Cannot start -- not in active state yet. haveCodec=1, inActiveStat=0

### 200 OK voor LCP en Calling Party

```
01383681.000 |12:53:00.658 |SdlSig |CcSetupReq |restart0 |SIPvBIB(2,100,69,1)
|Cdcc(2,100,219,295)
01383681.001 |12:53:00.658 |AppInfo |SIPvBIB::restart0_CcSetupReq: primCallCi=43358624
primCallBranch=0.
01383682.000 |12:53:00.658 |SdlSig |CcSetupReq |restart0 |SIPvBIBCdpc(2,100,68,55)
|SIPvBIB(2,100,69,1) |2,200,13,85.12078^10.241.240.197^LCP_47483708 |[R:N-
H:0,N:0,L:1,V:0,Z:0,D:0] CI=43358633 CI.branch=0 sBPL.plid=65 sBPL.l=0 sBPL.pl=5 sBPL.msd=0
01383682.001 |12:53:00.658 |AppInfo |CcSetupReq onBehalfOf=Recording refCI=43358624, CI=43358633
```
### Hier creëert SIPBIB SIPBIBCDPC-proces voor opname

```
1383671.008 |12:53:00.658 |AppInfo ||PretransformCallingPartyNumber=
|CallingPartyNumber=
|DialingPartition=
|DialingPattern=b0026901001
|FullyQualifiedCalledPartyNumber=b0026901001
|DialingPatternRegularExpression=(b0026901001)
```
### Digitale analyse voor ingebouwde brug (Bib)

```
await_recordingFeatureData_SsDataInd: Trigger started. mRecordingMethod=[1]
01383645.001 |12:53:00.657 |AppInfo |Recording::- (0000077) -processGWPreferred ....
01383645.002 |12:53:00.657 |AppInfo |Recording::- (0000077) -getRecordingAnchorMode:
PeerBib=[1];peerCMDevType=[8];qSigApduSupported=[0]
01383645.003 |12:53:00.657 |AppInfo |Recording::- (0000077) -processGWPreferred: GW Recording -
sideABibEnabled=[1]
```

```
01383640.003 |12:53:00.657 |AppInfo |RecordManager::- await_SsDataInd
lParties=(43358624,43358625)
01383641.000 |12:53:00.657 |SdlSig |SsDataInd |await_recordingFeatureData
|Recording(2,100,100,77) |RecordManager(2,100,101,1)
|2,200,13,85.12078^10.241.240.197^LCP_47483708 |[R:N-H:0,N:0,L:1,V:0,Z:0,D:0] SsType=33554461
SsKey=0 SsNode=2 SsParty=43358625 DevId=(0,0,0) BCC=9 OtherParty=43358624 NodeOtherParty=2
clearType = 0 CSS=587b40f7-bead-433d-9ddf-a99ca36b0753 CWumInfo = 0 CMameInfo = 0 ssDevType=4ssOtherDevType=8 FDataType=16opId=-2147483643ssType=0 SsKey=0invokeId=0resultExp=Fbpda=F ssCause
= 0 ssUserState = 2 ssOtherUserState = 2 PL=5 PLDmn=0 networkDomain= delayAPTimer=F
geolocInfo={geolocPkid=, filterPkid=, geolocVal=, devType=4} cfwdTimerAction=0
matchInterceptPartition= matchInterceptPattern=
01383641.001 |12:53:00.657 |AppInfo |Recording::- (0000077) -
await_recordingFeatureData_SsDataInd: mRecordingMethod=[1]
01383641.002 |12:53:00.657 |AppInfo |Recording::- (0000077) -
```
### Signalering voor Opname Initiaten

```
01383614.016 |12:53:00.655 |AppInfo | StationCdpc: startRecordingIfNeeded - Device LCP_47483708,
locking codec, codecType=2
01383614.017 |12:53:00.655 |AppInfo | StationCdpc: star_MediaExchangeAgenaQueryCapability -
Device LCP_47483708, codec locked due to recording, codecType=2
01383614.018 |12:53:00.655 |AppInfo | StationCdpc: startRecordingIfNeeded - Device LCP_47483708,
startedByCti=0, RecordingType=1. haveCodec=1, inActiveStat=1
01383614.019 |12:53:00.655 |AppInfo |StatiopnCdpc::StartRecordingIfNeeded DeviceName
=LCP_47483708 RecordinngMethod =1
01383614.020 |12:53:00.655 |AppInfo | StationCdpc: startRecordingIfNeeded - Device LCP_47483708.
FinalToneDir=3, initial=3, svc:ToObserved=0, svc:toConnected=0 recorderDestination=123456789
```
01383761.001 |12:53:00.668 |AppInfo |SIPTcp - wait\_SdlSPISignal: Outgoing SIP TCP message to 10.106.97.135 on port 53696 index 65 [105082,NET] SIP/2.0 200 OK Via: SIP/2.0/TCP 10.106.97.135:5060;branch=z9hG4bKc7z5eWQrKkRtP5FKnbAb6w~~780271,SIP/2.0/TCP 10.106.97.136:5062;branch=z9hG4bKhYyfmvtY8.fM7CSyQd9K4Q~~48611 From: +1234567890 <sip:+1234567890@10.106.97.136:5062>;tag=dsf816dd0c To: <sip:9876@CVP001.eu91.lab.test;transport=tcp>;tag=46359~8c66ebf6-153f-456b-a6e8- 0bf5f687ce1f-43358624 Date: Mon, 10 Apr 2017 12:52:49 GMT Call-ID: 694646BC1D2311E7A8D2826ACB31D85A-149182876973312598@10.106.97.136 CSeq: 1 INVITE Allow: INVITE, OPTIONS, INFO, BYE, CANCEL, ACK, PRACK, UPDATE, REFER, SUBSCRIBE, NOTIFY Allow-Events: presence, kpml Record-Route: <sip:rr\$n=cvp@10.106.97.135:5060;transport=tcp;lr> Supported: replaces Server: Cisco-CUCM10.5 Supported: X-cisco-srtp-fallback Supported: Geolocation Session-Expires: 1800;refresher=uas Require: timer P-Asserted-Identity: <sip:9876@10.107.28.14> Remote-Party-ID: <sip:9876@10.107.28.14>;party=called;screen=yes;privacy=off Contact: <sip:9876@10.107.28.14:5060;transport=tcp>;DeviceName="LCP\_47483708" Content-Type: application/sdp Content-Length: 246  $v=0$ o=CiscoSystemsCCM-SIP 46359 1 IN IP4 10.107.28.14 s=SIP Call c=IN IP4 10.17.229.27 b=TIAS:64000  $b=CT:64$  $b=AS:64$  $t=0$  0 m=audio 23304 RTP/AVP 8 101 a=ptime:20 a=rtpmap:8 PCMA/8000

### a=fmtp:101 0-15 **Opnamedetails**

Hier heeft de opname de voorkeur:

a=rtpmap:101 telephone-event/8000

```
01383780.001 |12:53:00.669 |AppInfo |Recording::- (0000077) -
setMetaDataWithLocalPhoneOrGWForking:
forkingPos=[2];forkingGuid=[694646BC1D2311E7A8D2826ACB31D85A];resDevNum=[+1234567890]
01383780.002 |12:53:00.669 |AppInfo |Recording::- (0000077) -buildOtherParm: OtherParm=[x-
nearend;x-refci=43358625;x-nearendclusterid=eu91;x-nearenddevice=LCP_47483708;x-
nearendaddr=9876;x-farendrefci=43358624;x-farendclusterid=eu91;x-farenddevice=EU91BCUBE002-
Trk;x-farendaddr=+1234567890;x-farendguid=694646BC1D2311E7A8D2826ACB31D85A].
```
#### Digitale analyse voor opnamenummer

```
01383793.012 |12:53:00.669 |AppInfo |Digit analysis: analysis results
01383793.013 |12:53:00.669 |AppInfo ||PretransformCallingPartyNumber=b0026901001
|CallingPartyNumber=b0026901001
|DialingPartition=SYS-NiceRecording-PT
|DialingPattern=123456789
```
#### Bel uitgebreid naar een routelijst

01383807.001 |12:53:00.670 |AppInfo |RouteListControl::idle\_CcSetupReq - RouteList(NICERecording-01-RL), numberSetup=0 numberMember=1 vmEnabled=0

#### Verzenden naar opnameserver voor apparaat in de buurt

01383831.001 |12:53:00.671 |AppInfo |SIPTcp - wait\_SdlSPISignal: Outgoing SIP TCP message to 10.17.230.4 on port 5060 index 1 [105083,NET] INVITE sip:123456789@10.17.230.4:5060 SIP/2.0 Via: SIP/2.0/TCP 10.107.28.14:5060;branch=z9hG4bK6b0d30bfa6ec From: <sip:+1234567890@10.107.28.14;x-nearend;x-refci=43358625;x-nearendclusterid=eu91;xnearenddevice=LCP\_47483708;x-nearendaddr=9876;x-farendrefci=43358624;x-farendclusterid=eu91;xfarenddevice=EU91BCUBE002-Trk;x-farendaddr=+1234567890;xfarendguid=694646BC1D2311E7A8D2826ACB31D85A>;tag=46365~8c66ebf6-153f-456b-a6e8-0bf5f687ce1f-43358634 To: <sip:123456789@10.17.230.4> Date: Mon, 10 Apr 2017 12:53:00 GMT Call-ID: 9f432380-8eb1802c-67f6-c2e4110a@10.107.28.14 Supported: timer, resource-priority, replaces Min-SE: 1800 User-Agent: Cisco-CUCM10.5 Allow: INVITE, OPTIONS, INFO, BYE, CANCEL, ACK, PRACK, UPDATE, REFER, SUBSCRIBE, NOTIFY CSeq: 101 INVITE Expires: 180 Allow-Events: presence Supported: X-cisco-srtp-fallback Supported: Geolocation Cisco-Guid: 2671977344-0000065536-0000000139-3269726474 Session-Expires: 1800 P-Asserted-Identity: <sip:+1234567890@10.107.28.14> Remote-Party-ID: <sip:+1234567890@10.107.28.14>;party=calling;screen=yes;privacy=off Contact: <sip:+1234567890@10.107.28.14:5060;transport=tcp>;isFocus Max-Forwards: 70 Content-Length: 0

#### 200 OK ontvangen van de opnameserver

```
SIP/2.0 200 OK
From: <sip:+1234567890@10.107.28.14;x-nearend;x-refci=43358625;x-nearendclusterid=eu91;x-
nearenddevice=LCP_47483708;x-nearendaddr=9876;x-farendrefci=43358624;x-farendclusterid=eu91;x-
farenddevice=EU91BCUBE002-Trk;x-farendaddr=+1234567890;x-
farendguid=694646BC1D2311E7A8D2826ACB31D85A>;tag=46365~8c66ebf6-153f-456b-a6e8-0bf5f687ce1f-
43358634
To: <sip:123456789@10.17.230.4>;tag=ea1fb60-0-13c4-5506-90037-9c2acf-90037
Call-ID: 9f432380-8eb1802c-67f6-c2e4110a@10.107.28.14
CSeq: 101 INVITE
Via: SIP/2.0/TCP 10.107.28.14:5060;branch=z9hG4bK6b0d30bfa6ec
Supported: timer
Contact: <sip:123456789@10.17.230.4:5060;transport=TCP>
Session-Expires: 1800;refresher=uas
Content-Type: application/sdp
Content-Length: 119
```
 $v=0$ o=VRSP 0 0 IN IP4 127.0.0.1 s=NICE VRSP c=IN IP4 127.0.0.1  $t=0$  0 m=audio 1000 RTP/AVP 0 4 8 9 18 a=recvonly

01383896.001 |12:53:00.673 |AppInfo |Recording::- (0000077) setMetaDataWithLocalPhoneOrGWForking: forkingPos=[2];forkingGuid=[694646BC1D2311E7A8D2826ACB31D85A];resDevNum=[+1234567890] 01383896.002 |12:53:00.673 |AppInfo |Recording::- (0000077) -buildOtherParm: OtherParm=[xfarend;x-refci=43358625;x-nearendclusterid=eu91;x-nearenddevice=LCP\_47483708;xnearendaddr=9876;x-farendrefci=43358624;x-farendclusterid=eu91;x-farenddevice=EU91BCUBE002- Trk;x-farendaddr=+1234567890;x-farendguid=694646BC1D2311E7A8D2826ACB31D85A].

#### ERKENNING (ACK) VERZONDEN VAN CUCM

```
01384017.001 |12:53:00.678 |AppInfo |SIPTcp - wait_SdlSPISignal: Outgoing SIP TCP message to
10.17.230.4 on port 5060 index 1
[105086,NET]
ACK sip:123456789@10.17.230.4:5060;transport=TCP SIP/2.0
Via: SIP/2.0/TCP 10.107.28.14:5060;branch=z9hG4bK6b0e716815d6
From: <sip:+1234567890@10.107.28.14;x-nearend;x-refci=43358625;x-nearendclusterid=eu91;x-
nearenddevice=LCP_47483708;x-nearendaddr=9876;x-farendrefci=43358624;x-farendclusterid=eu91;x-
farenddevice=EU91BCUBE002-Trk;x-farendaddr=+1234567890;x-
farendguid=694646BC1D2311E7A8D2826ACB31D85A>;tag=46365~8c66ebf6-153f-456b-a6e8-0bf5f687ce1f-
43358634
To: <sip:123456789@10.17.230.4>;tag=ea1fb60-0-13c4-5506-90037-9c2acf-90037
Date: Mon, 10 Apr 2017 12:53:00 GMT
Call-ID: 9f432380-8eb1802c-67f6-c2e4110a@10.107.28.14
User-Agent: Cisco-CUCM10.5
Max-Forwards: 70
CSeq: 101 ACK
Allow-Events: presence
Content-Type: application/sdp
Content-Length: 232
v=0o=CiscoSystemsCCM-SIP 46365 1 IN IP4 10.107.28.14
s=STD C=11c=IN IP4 10.106.242.1
h = TTAS:0h = AS:0t=0 0
m=audio 7000 RTP/AVP 8 101
a=rtpmap:8 PCMA/8000
a=sendonly
a=rtpmap:101 telephone-event/8000
a=fmtp:101 0-15
```
#### CUCM stuurt uitnodigingen voor verre eindapparaat naar opnameserver

01384043.001 |12:53:00.679 |AppInfo |SIPTcp - wait\_SdlSPISignal: Outgoing SIP TCP message to 10.17.230.4 on port 5060 index 1 [105087,NET] INVITE sip:123456789@10.17.230.4:5060 SIP/2.0 Via: SIP/2.0/TCP 10.107.28.14:5060;branch=z9hG4bK6b0f5120dbe5 From: <sip:+1234567890@10.107.28.14;x-farend;x-refci=43358625;x-nearendclusterid=eu91;xnearenddevice=LCP\_47483708;x-nearendaddr=9876;x-farendrefci=43358624;x-farendclusterid=eu91;xfarenddevice=EU91BCUBE002-Trk;x-farendaddr=+1234567890;xfarendguid=694646BC1D2311E7A8D2826ACB31D85A>;tag=46366~8c66ebf6-153f-456b-a6e8-0bf5f687ce1f-43358637 To: <sip:123456789@10.17.230.4> Date: Mon, 10 Apr 2017 12:53:00 GMT Call-ID: 9f432380-8eb1802c-67f7-c2e4110a@10.107.28.14 Supported: timer, resource-priority, replaces Min-SE: 1800 User-Agent: Cisco-CUCM10.5 Allow: INVITE, OPTIONS, INFO, BYE, CANCEL, ACK, PRACK, UPDATE, REFER, SUBSCRIBE, NOTIFY CSeq: 101 INVITE Expires: 180 Allow-Events: presence Supported: X-cisco-srtp-fallback Supported: Geolocation Cisco-Guid: 2671977344-0000065536-0000000140-3269726474 Session-Expires: 1800 P-Asserted-Identity: <sip:+1234567890@10.107.28.14> Remote-Party-ID: <sip:+1234567890@10.107.28.14>;party=calling;screen=yes;privacy=off Contact: <sip:+1234567890@10.107.28.14:5060;transport=tcp>;isFocus Max-Forwards: 70 Content-Length: 0

#### 200 OK van opnameserver

```
SIP/2.0 200 OK
From: <sip:+1234567890@10.107.28.14;x-farend;x-refci=43358625;x-nearendclusterid=eu91;x-
nearenddevice=LCP_47483708;x-nearendaddr=9876;x-farendrefci=43358624;x-farendclusterid=eu91;x-
farenddevice=EU91BCUBE002-Trk;x-farendaddr=+1234567890;x-
farendguid=694646BC1D2311E7A8D2826ACB31D85A>;tag=46366~8c66ebf6-153f-456b-a6e8-0bf5f687ce1f-
43358637
To: <sip:123456789@10.17.230.4>;tag=ea1f830-0-13c4-5506-90037-22ea55b6-90037
Call-ID: 9f432380-8eb1802c-67f7-c2e4110a@10.107.28.14
CSeq: 101 INVITE
Via: SIP/2.0/TCP 10.107.28.14:5060;branch=z9hG4bK6b0f5120dbe5
Supported: timer
Contact: <sip:123456789@10.17.230.4:5060;transport=TCP>
Session-Expires: 1800;refresher=uas
Content-Type: application/sdp
Content-Length: 119
v=0o=VRSP 0 0 IN IP4 10.10.1.10
s=NICE VRSP
c=TN IP4 127 0 0 1
t=0 0
m=audio 1000 RTP/AVP 0 4 8 9 18
a=recvonly
```
### ACK verzonden vanuit CUCM

```
01384207.001 |12:53:00.882 |AppInfo |SIPTcp - wait_SdlSPISignal: Outgoing SIP TCP message to
10.17.230.4 on port 5060 index 1
[105091,NET]
ACK sip:123456789@10.17.230.4:5060;transport=TCP SIP/2.0
Via: SIP/2.0/TCP 10.107.28.14:5060;branch=z9hG4bK6b1013a924b6
From: <sip:+1234567890@10.107.28.14;x-farend;x-refci=43358625;x-nearendclusterid=eu91;x-
nearenddevice=LCP_47483708;x-nearendaddr=9876;x-farendrefci=43358624;x-farendclusterid=eu91;x-
farenddevice=EU91BCUBE002-Trk;x-farendaddr=+1234567890;x-
farendguid=694646BC1D2311E7A8D2826ACB31D85A>;tag=46366~8c66ebf6-153f-456b-a6e8-0bf5f687ce1f-
```
43358637 To: <sip:123456789@10.17.230.4>;tag=ea1f830-0-13c4-5506-90037-22ea55b6-90037 Date: Mon, 10 Apr 2017 12:53:00 GMT Call-ID: 9f432380-8eb1802c-67f7-c2e4110a@10.107.28.14 User-Agent: Cisco-CUCM10.5 Max-Forwards: 70 CSeq: 101 ACK Allow-Events: presence Content-Type: application/sdp Content-Length: 232  $v=0$ o=CiscoSystemsCCM-SIP 46366 1 IN IP4 10.107.28.14 s=SIP Call c=IN IP4 10.106.242.1 b=TIAS:0  $h = \Delta S: 0$  $t=0$  0 m=audio 7000 RTP/AVP 8 101 a=rtpmap:8 PCMA/8000 a=sendonly a=rtpmap:101 telephone-event/8000 a=fmtp:101 0-15

#### Agent uiteindelijk bellen

RCP Port luistert naar MOH, dan later op verbindingen uit MOH en sluit weer aan op agent om de agent eindelijk aan te roepen nummer.

```
01384484.001 |12:53:04.609 |AppInfo |ARBTRY-ConnectionManager-
wait_MediaConnectRequest(43358626,43358627)
01384484.002 | 12:53:04.609 | AppInfo | ARBTRY-ConnectionManager- storeMediaInfo(CI=43358626):
EXISTING ENTRY DISCOVERED, size=9
01384484.003 |12:53:04.609 | AppInfo | ARBTRY-ConnectionManager- storeMediaInfo(CI=43358627):
EXISTING ENTRY DISCOVERED, size=9
```
#### CUCM verzenden SDL HTTP-aanvraag

Slechts nadat 200 OK voor het nabije uiteinde en het verre eindapparaat wordt uitgevoerd nodigt CUCM SDL HTTP-verzoek om de opname te openen door

#### SDL HTTP-aanvraag voor LCP-opname

```
01384808.000 | 12:53:04.672 | SdlSig | SdlHTTPReq | wait | SdlHTTPService(2,100,6,1)
|CayugaInterface(2,100,34,1) |2,100,14,283.3^10.17.230.4^* |[T:N-H:0,N:0,L:0,V:0,Z:0,D:0]
method: 3 url: http://10.106.97.138:8090/cisco_xmf data: <?xml version="1.0" encoding="UTF-8"?>
<soapenv:Envelope xmlns:soapenv="http://www.w3.org/2003/05/soap-envelope">
<soapenv:Body>
<RequestXmfConnectionMediaForking xmlns="http://www.cisco.com/schema/cisco_xmf/v1_0">
<msgHeader>
<transactionID>Cisco:UCM:CayugaIf:1:69</transactionID>
<registrationID>C094:XMF:Unified CM 10.5.2.12901-1:1</registrationID>
</msgHeader>
<callID>42</callID>
<connID>554</connID>
<action>
```

```
<enableMediaForking>
<nearEndAddr>
<ipv4>10.17.230.5</ipv4>
<port>42095</port>
</nearEndAddr>
<farEndAddr>
<ipv4>10.17.230.5</ipv4>
<port>42094</port>
</farEndAddr>
<preserve>true</preserve>
</enableMediaForking>
</action>
</RequestXmfConnectionMediaForking>
</soapenv:Body>
</soapenv:Envelope>
01384843.001 |12:53:04.674 |AppInfo |Recording::- (0000077) - Media Setup Complete:
mRecordingCallInfo
01384843.002 |12:53:04.674 |AppInfo |RCD_RecordingCallInfo::print: resourceInfo
01384843.003 |12:53:04.674 |AppInfo |RCD_ResourceInfo::print: nodeId=2
01384843.004 |12:53:04.674 |AppInfo |RCD_ResourceInfo::print: bNum
01384843.005 |12:53:04.674 |AppInfo |RCD_Utility::printCcPtyNum: CcPtyNum contains only
Directory Number (b0026901001)
01384843.006 |12:53:04.674 |AppInfo |RCD_RecordingCallInfo::print: recordedPartyInfo
01384843.007 |12:53:04.674 |AppInfo |RCD_RecordedPartyInfo::print: ssAe
01384843.008 | 12:53:04.674 | AppInfo | RCD_Utility::printSsAe: ss=43358625, nodeId=2
01384843.009 |12:53:04.674 |AppInfo |RCD_RecordedPartyInfo::print: partyNum
01384843.010 |12:53:04.674 |AppInfo |RCD_Utility::printCcPtyNum: CcPtyNum contains only
Directory Number (+1234567890)
01384843.011 |12:53:04.674 |AppInfo |RCD_RecordedPartyInfo::print: deviceName = LCP_47483708
01384843.023 |12:53:04.674 |AppInfo |RCD_Utility::printCcPtyNum: CcPtyNum contains only
Directory Number (123456789)
01384843.024 |12:53:04.674 |AppInfo |RCD_RecorderPartyInfo::print: partition = 812fe5de-3a9b-
4d67-9fdd-023582e18388, deviceName = NICERecording-01
```
# Gerelateerde informatie

- [http://www.cisco.com/c/en/us/td/docs/voice\\_ip\\_comm/cust\\_contact/contact\\_center/mediasens](/content/en/us/td/docs/voice_ip_comm/cust_contact/contact_center/mediasense/10/srnd/CUMS_BK_MC36D963_00_mediasense-srnd/CUMS_BK_MC36D963_00_mediasense-srnd_chapter_0111.html) [e/10/srnd/CUMS\\_BK\\_MC36D963\\_00\\_mediasense](/content/en/us/td/docs/voice_ip_comm/cust_contact/contact_center/mediasense/10/srnd/CUMS_BK_MC36D963_00_mediasense-srnd/CUMS_BK_MC36D963_00_mediasense-srnd_chapter_0111.html)[srnd/CUMS\\_BK\\_MC36D963\\_00\\_mediasense-srnd\\_chapter\\_0111.html](/content/en/us/td/docs/voice_ip_comm/cust_contact/contact_center/mediasense/10/srnd/CUMS_BK_MC36D963_00_mediasense-srnd/CUMS_BK_MC36D963_00_mediasense-srnd_chapter_0111.html)
- [http://www.cisco.com/c/en/us/td/docs/ios-xml/ios/voice/cube/configuration/cube-book/voi-](/content/en/us/td/docs/ios-xml/ios/voice/cube/configuration/cube-book/voi-cube-uc-gateway-services.html) [cube-uc-gateway-services.html](/content/en/us/td/docs/ios-xml/ios/voice/cube/configuration/cube-book/voi-cube-uc-gateway-services.html)
- [http://www.cisco.com/c/en/us/td/docs/ios-xml/ios/voice/cube/configuration/cube-book/voi-ntwk-](/content/en/us/td/docs/ios-xml/ios/voice/cube/configuration/cube-book/voi-ntwk-based.html) [based.html](/content/en/us/td/docs/ios-xml/ios/voice/cube/configuration/cube-book/voi-ntwk-based.html)
- [Technische ondersteuning en documentatie Cisco Systems](https://www.cisco.com/c/nl_nl/support/index.html)